# Bedienungsanleitung

### **DIGITRADIO** 303 SWR3 Edition

DAB+/UKW/Internet-Radio mit SWR3 Direktwahltaste.

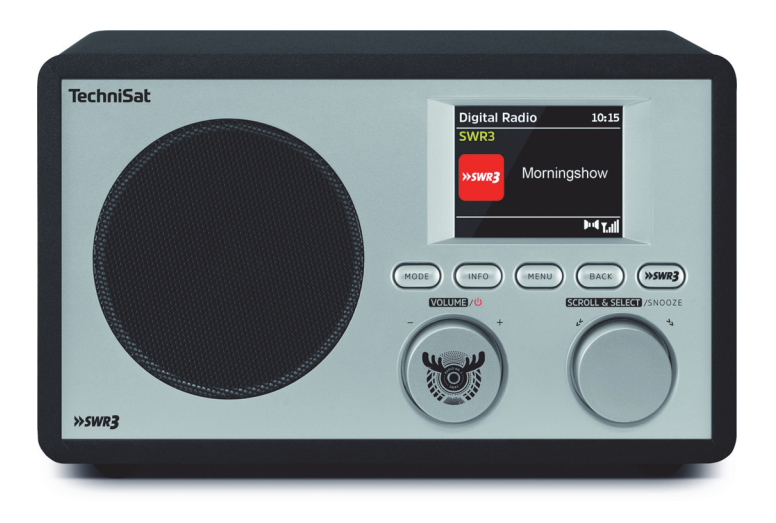

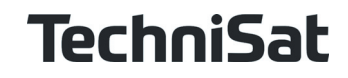

#### **1 Abbildungen**

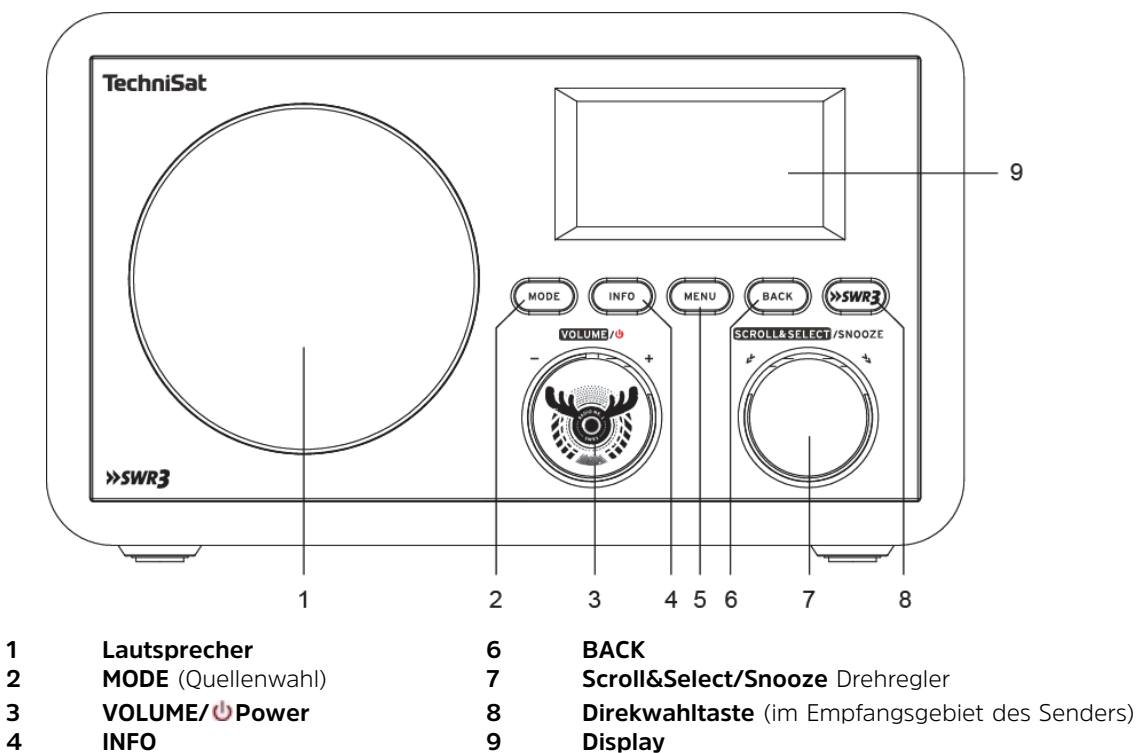

- 
- **5 MENU**

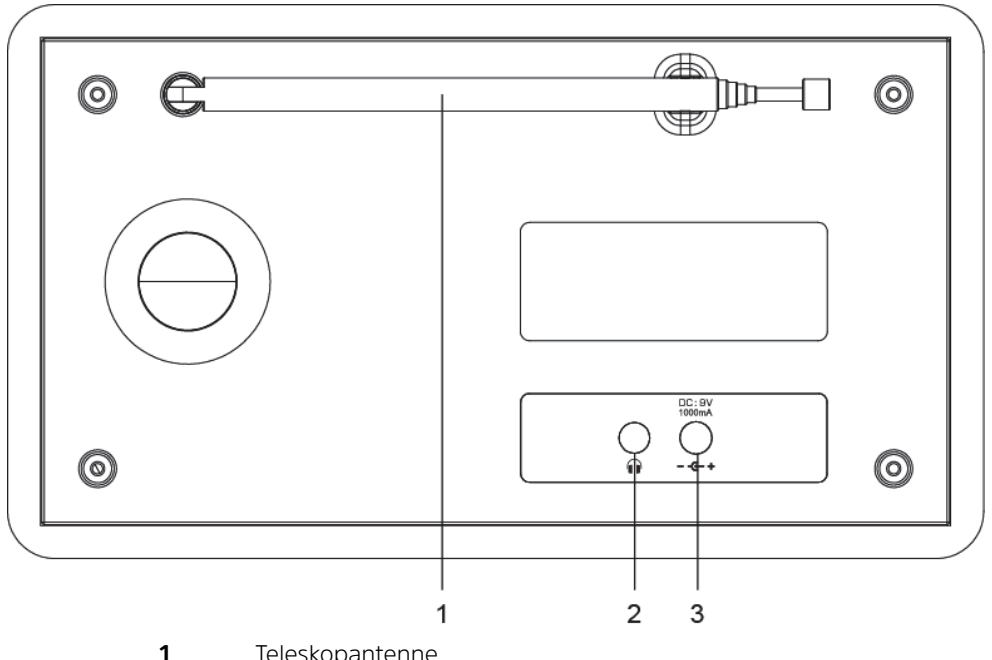

- 1 Teleskopantenne<br>
2 Kopfhöreranschlu<br>
3 Netzteilanschluss Kopfhöreranschluss (3,5mm Klinke)
	- Netzteilanschluss (DC 9V/1000mA)

#### 2 Inhaltsverzeichnis

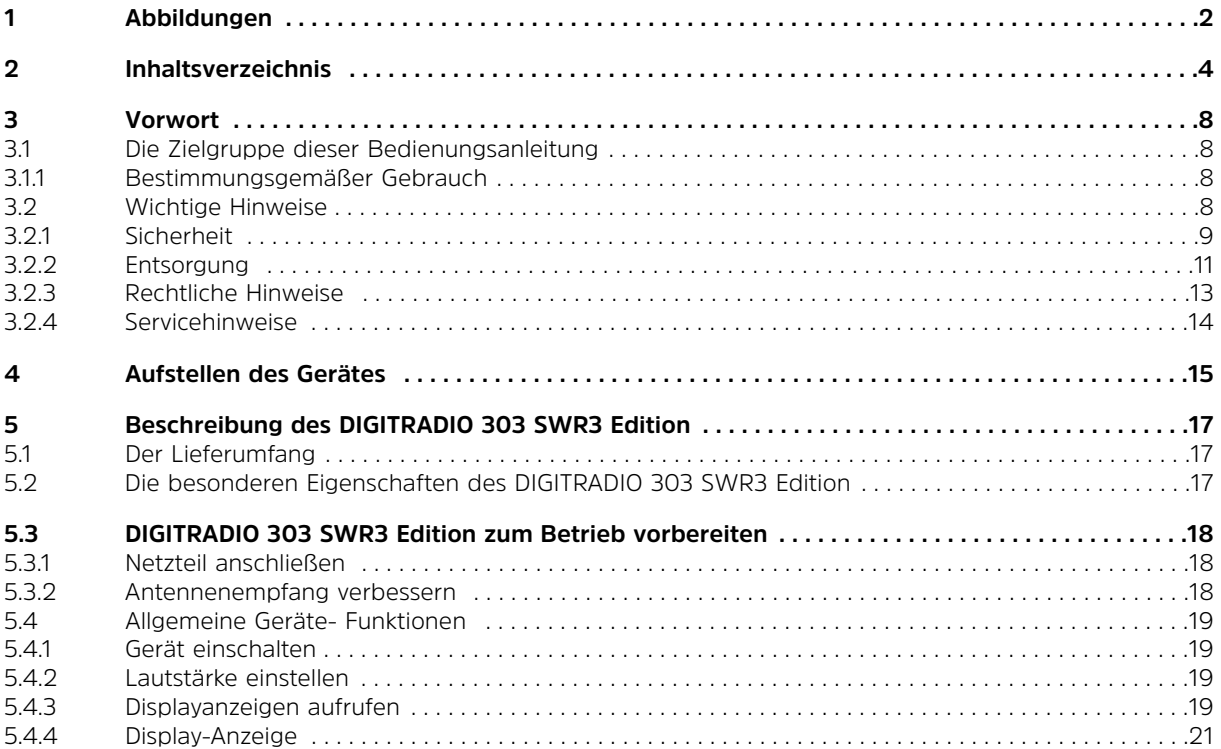

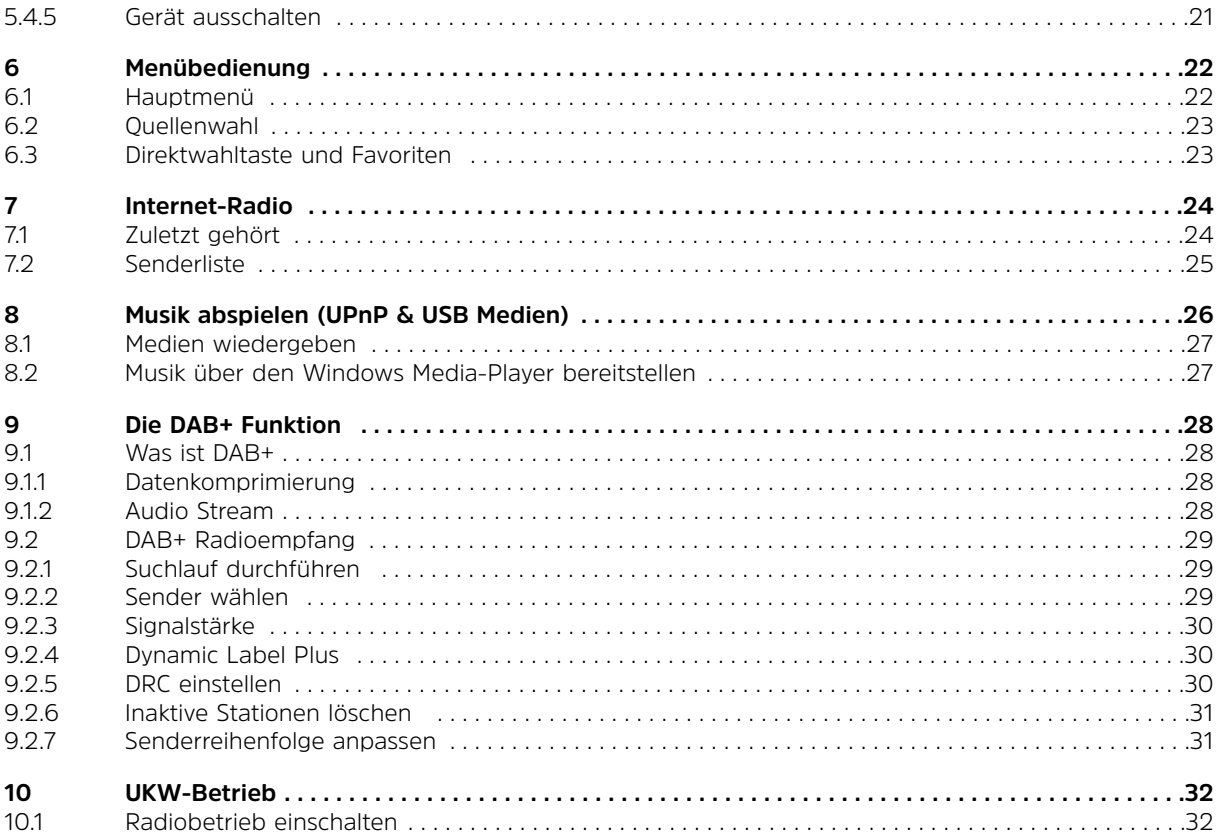

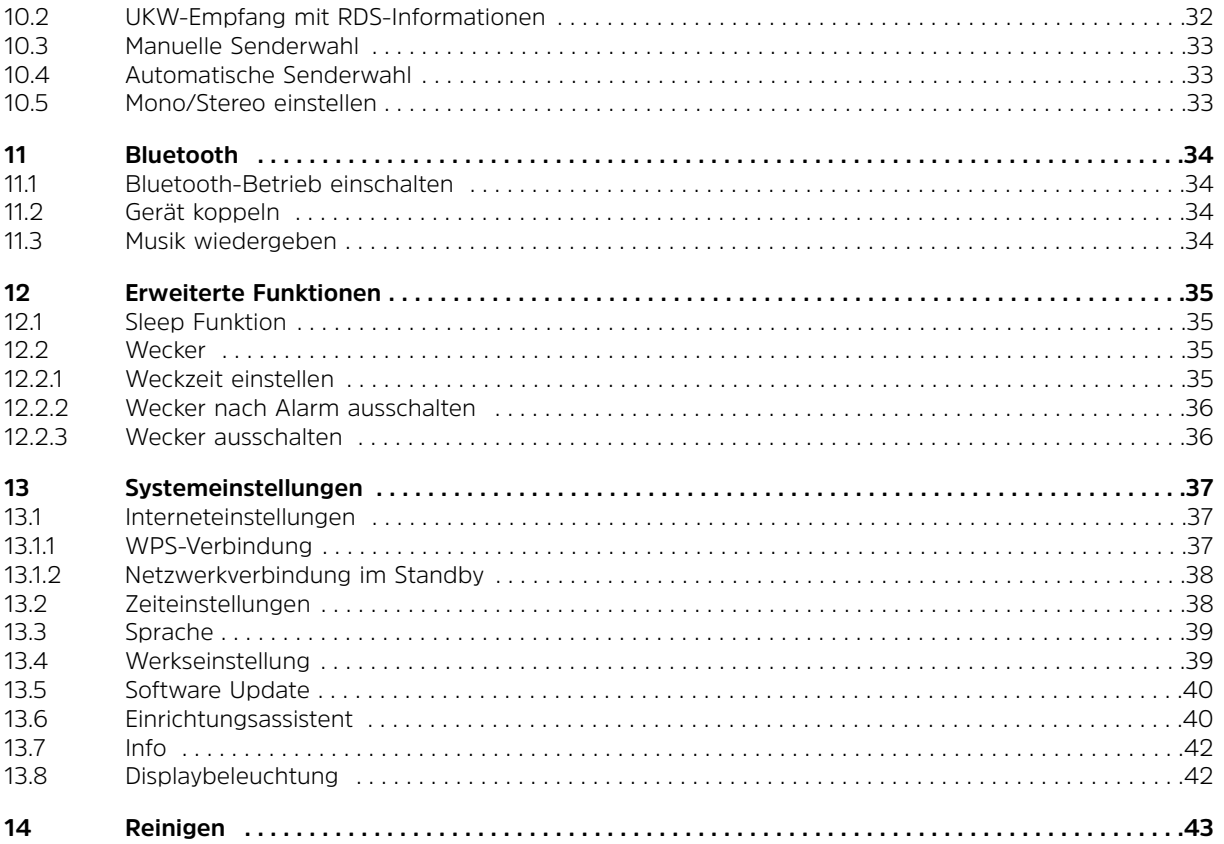

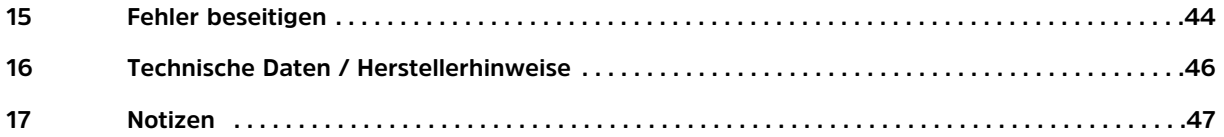

#### **3 Vorwort**

Diese Bedienungsanleitung hilft Ihnen beim bestimmungsgemäßen und sicheren Gebrauch Ihres Radio-Systems, im folgenden DigitRadio oder Gerät genannt.

#### **3.1 Die Zielgruppe dieser Bedienungsanleitung**

Die Bedienungsanleitung richtet sich an jede Person, die das Gerät aufstellt, bedient, reinigt oder entsorgt.

#### **3.1.1 Bestimmungsgemäßer Gebrauch**

Das Gerät ist für den Empfang von Internet/UKW/DAB+ Radiosendungen entwickelt. Das Gerät ist für den privaten Gebrauch konzipiert und nicht für gewerbliche Zwecke geeignet.

#### **3.2 Wichtige Hinweise**

Bitte beachten Sie die nachfolgend aufgeführten Hinweise, um jegliche Sicherheitsrisiken auszuschließen, Beschädigungen am Gerät zu vermeiden, sowie einen Beitrag zum Umweltschutz zu leisten. Lesen Sie bitte alle Sicherheitshinweise sorgfältig durch und bewahren Sie diese für spätere Fragen auf. Befolgen Sie immer alle Warnungen und Hinweise in dieser Bedienungsanleitung und auf der Rückseite des Gerätes.

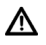

 $(i)$ 

Achtung - Kennzeichnet einen wichtigen Hinweis, den Sie zur Vermeidung von Gerätedefekten, Datenverlusten/-missbrauch oder ungewolltem Betrieb unbedingt beachten sollten.

Tipp - Kennzeichnet einen Hinweis zur beschriebenen Funktion sowie eine im Zusammenhang stehende und evtl. zu beachtende andere Funktion mit Hinweis auf den entsprechenden Punkt der Anleitung.

#### **3.2.1 Sicherheit**

Zu Ihrem Schutz sollten Sie die Sicherheitsvorkehrungen sorgfältig durchlesen, bevor Sie Ihr neues Gerät in Betrieb nehmen. Der Hersteller übernimmt keine Haftung für Schäden, die durch unsachgemäße Handhabung und durch Nichteinhaltung der Sicherheitsvorkehrungen entstanden sind.

Λ Öffnen Sie niemals das Gerät! Das Berühren Spannung führender Teile ist lebensgefährlich!

- ⚠ Ein eventuell notwendiger Eingriff darf nur von geschultem Personal vorgenommen werden.
- ⚠ Das Gerät darf nur in gemäßigtem Klima betrieben werden.

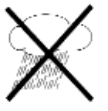

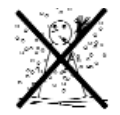

- W Bei längerem Transport bei Kälte und dem anschließenden Wechsel in warme Räume nicht sofort einschalten; Temperaturausgleich abwarten.
- $\mathbb{A}$ Setzen Sie das Gerät nicht Tropf- oder Spritzwasser aus. Ist Wasser in das Gerät gelangt, schalten Sie es aus und verständigen Sie den Service.
- W Setzen Sie das Gerät nicht Heizquellen aus, die das Gerät zusätzlich zum normalen Gebrauch erwärmen.

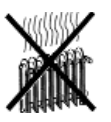

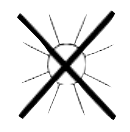

- $\mathbb{A}$ Bei Gewitter sollten Sie das Gerät von der Netzsteckdose trennen. Überspannung kann das Gerät beschädigen.
- Λ. Bei auffälligem Gerätedefekt, Geruchs- oder Rauchentwicklung, erheblichen Fehlfunktionen, Beschädigungen an Gehäuse sowie bei eingedrungener Flüssigkeit das Gerät ausschalten und den Service verständigen.
- $\mathbb{A}$ Das Gerät darf nur an eine Netzspannung von 100V- 240V~, 50/60Hz angeschlossen werden.
- $\mathbb{A}$ Versuchen Sie niemals, das Gerät mit einer anderen Spannung zu betreiben.
- $\mathbb{A}$ Das Netzkabel darf erst angeschlossen werden, nachdem die Installation vorschriftsmäßig beendet ist.
- ΛN<sub>Γ</sub> Wenn das Netzteil/Netzkabel defekt ist bzw. wenn das Gerät sonstige Schäden aufweist, darf es nicht in Betrieb genommen werden.
- W Beim Abziehen des Netzteils von der Steckdose am Stecker ziehen - nicht am Kabel.
- W Nehmen Sie das Gerät nicht in der Nähe von Badewannen, Swimmingpools oder spritzendem Wasser in Betrieb.
- W Versuchen Sie niemals ein defektes Gerät selbst zu reparieren. Wenden Sie sich immer an eine unserer Kundendienststellen.
- ΛN, Fremdkörper, z.B. Nadeln, Münzen, etc., dürfen nicht in das Innere des Gerätes fallen.Die Anschlusskontakte nicht mit metallischen Gegenständen oder den Fingern berühren. Die Folge können Kurzschlüsse sein.
- ⚠ Es dürfen keine offenen Brandquellen, wie z.B. brennende Kerzen auf das Gerät gestellt werden.
- $\mathbb{A}$ Lassen Sie Kinder niemals unbeaufsichtigt dieses Gerät benutzen.
- W Das Gerät bleibt auch in ausgeschaltetem Zustand/Standby mit dem Stromnetz verbunden. Ziehen Sie den Netzstecker aus der Steckdose, falls Sie das Gerät über einen längeren Zeitraum nicht benutzen. Ziehen Sie nur am Stecker, nicht am Kabel.
- ⚠ Hören Sie Musik oder Radio nicht mit großer Lautstärke. Dies kann zu bleibenden Gehörschäden führen.
- Λ. Dieses Gerät ist nicht dafür bestimmt, durch Personen (einschließlich Kinder) mit eingeschränkten physischen, sensorischen oder geistigen Fähigkeiten oder mangels Erfahrung und/oder mangels Wissen benutzt zu werden, es sei denn, sie werden durcheine für ihre Sicherheit zuständige Person beaufsichtigt oder erhielten von ihr Anweisungen, wie das Gerät zu benutzen ist.
- Λ. Kinder müssen beaufsichtigt werden, um sicherzustellen, dass sie nicht mit dem Gerät spielen.
- W Es ist verboten Umbauten am Gerät vorzunehmen.
- $\mathbb{A}$ Beschädigte Geräte bzw. beschädigte Zubehörteile dürfen nicht mehr verwendet werden.

#### **3.2.2 Entsorgung**

Die Verpackung Ihres Gerätes besteht ausschließlich aus wiederverwertbaren Materialien. Bitte führen Sie diese entsprechend sortiert wieder dem "Dualen System"  $\overset{\text{\tiny{(3)}}}{\otimes}$  zu.

Dieses Produkt darf am Ende seiner Lebensdauer nicht über den normalen Haushaltsabfall entsorgt werden, sondern muss an einem Sammelpunkt für das Recycling von elektrischen und elektronischen Geräten abgegeben werden.

Das  $\overline{\mathbb{X}}$  -Symbol auf dem Produkt, der Gebrauchsanleitung oder der Verpackung weist darauf hin.

Die Werkstoffe sind gemäß ihrer Kennzeichnung wiederverwertbar. Mit der Wiederverwendung, der stofflichen Verwertung oder anderen Formen der Verwertung von Altgeräten leisten Sie einen wichtigen Beitrag zum Schutze unserer Umwelt.

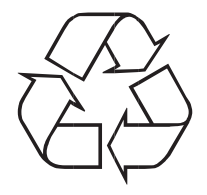

Bitte erfragen Sie bei der Gemeindeverwaltung die zuständige Entsorgungsstelle. Achten Sie darauf, dass die leeren Batterien sowie Elektronikschrott nicht in den Hausmüll gelangen, sondern sachgerecht entsorgt werden (Rücknahme durch den Fachhandel, Sondermüll).

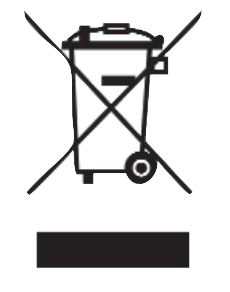

#### **3.2.3 Rechtliche Hinweise**

 $\left(\mathbf{i}\right)$ Hiermit erklärt TechniSat, dass der Funkanlagentyp DIGITRADIO 303 SWR3 Edition der Richtlinie 2014/53/EU entspricht. Der vollständige Text der EU-Konformitätserklärung ist unter der folgenden Internetadresse verfügbar:

#### **http://konf.tsat.de/?ID=11998**

- $\left(\mathbf{i}\right)$ TechniSat ist nicht für Produktschäden auf Grund von äußeren Einflüssen, Verschleiß oder unsachgemäßer Handhabung, unbefugter Instandsetzung, Modifikationen oder Unfällen haftbar.
- $\left(\mathbf{i}\right)$ Änderungen und Druckfehler vorbehalten. Stand 01/18 Abschrift und Vervielfältigung nur mit Genehmigung des Herausgebers. Die jeweils aktuelle Version der Anleitung erhalten Sie im PDF-Format im Downloadbereich der TechniSat-Homepage unter www.technisat.de.

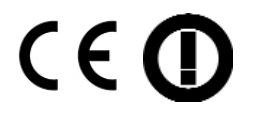

- $(i)$ Dieses Gerät ist für die Verwendung in allen Ländern der Europäischen Union sowie in der Schweiz, in Norwegen, Liechtenstein und Island vorgesehen. Der Betrieb im Frequenzbereich 5150 MHz - 5350 MHz ist nur in geschlossenen Räumen erlaubt.
- $\left(\mathbf{i}\right)$ DIGITRADIO 303 und TechniSat sind eingetragene Warenzeichen der:

#### **TechniSat Digital GmbH**

**TechniPark** Julius-Saxler-Straße 3 D-54550 Daun/Eifel www.technisat.de

#### **3.2.4 Servicehinweise**

 $\begin{pmatrix} i \end{pmatrix}$ Dieses Produkt ist qualitätsgeprüft und mit der gesetzlichen Gewährleistungszeit von 24 Monaten ab Kaufdatum versehen. Bitte bewahren Sie den Rechnungsbeleg als Kaufnachweis auf.

#### ΛN<sub>Γ</sub> Achtung!

Sollte es mit diesem Gerät zu einem Problem kommen, wenden Sie sich bitte zunächst an unsere Technische Hotline:

> Mo. - Fr. 8:00 - 20:00 unter Tel.: 03925/9220 1800 erreichbar.

Für eine evtentuell erforderliche Einsendung des Gerätes verwenden Sie bitte ausschließlich folgende Anschrift:

> TechniSat Digital GmbH Service-Center Nordstr. 4a 39418 Staßfurt

Namen der erwähnten Firmen, Institutionen oder Marken sind Warenzeichen oder eingetrageneWarenzeichen der jeweiligen Inhaber.

 $(i)$ 

#### **4 Aufstellen des Gerätes**

> Stellen Sie das Gerät auf einen festen, sicheren und horizontalen Untergrund. Sorgen Sie für gute Belüftung.

## **Achtung!:**

- > Stellen Sie das Gerät nicht auf weiche Oberflächen wie Teppiche, Decken oder in der Nähe von Gardinen und Wandbehängen auf. Die Lüftungsöffnungen könnten verdeckt werden. Die notwendige Luftzirkulation kann dadurch unterbrochen werden. Dies könnte möglicherweise zu einem Gerätebrand führen.
- > Stellen Sie das Gerät nicht in der Nähe von Wärmequellen wie Heizkörpern auf. Vermeiden Sie direkte Sonneneinstrahlungen und Orte mit außergewöhnlich viel Staub.
- > Der Standort darf nicht in Räumen mit hoher Luftfeuchtigkeit, z.B. Küche oder Sauna, gewählt werden, da Niederschläge von Kondenswasser zur Beschädigung des Gerätes führen können. Das Gerät ist für die Verwendung in trockener Umgebung und in gemäßigtem Klima vorgesehen und darf nicht Tropf- oder Spritzwasser ausgesetzt werden.
- > Beachten Sie, dass die Gerätefüße u.U. farbige Abdrücke auf bestimmten Möbeloberflächen hinterlassen könnten. Verwenden Sie einen Schutz zwischen Ihren Möbeln und dem Gerät.
- > Sie dürfen das Gerät nur in waagerechter Position betreiben. **Nicht** im Freien verwenden!
- > Stellen Sie keine schweren Gegenstände auf das Gerät.
- > Wenn Sie das Gerät von einer kalten in eine warme Umgebung bringen, kann sich im Inneren des Gerätes Feuchtigkeit niederschlagen. Warten Sie in diesem Fall etwa eine Stunde, bevor Sie ihn es Betrieb nehmen.
- > Verlegen Sie das Netzkabel so, dass niemand darüber stolpern kann.
- > Stellen Sie sicher, dass das Netzkabel oder der Stecker immer leicht zugänglich sind, so dass Sie das Gerät schnell von der Stromversorgung trennen können!
- > Die Steckdose sollte möglichst nah am Gerät sein.

Zur Netzverbindung Netzstecker vollständig in die Steckdose stecken.

- > Vermeiden Sie die Verwendung von Mehrfachsteckdosen!
- > Netzstecker nicht mit nassen Händen anfassen, Gefahr eines elektrischen Schlages!
- > Bei Störungen oder Rauch- und Geruchsbildung aus dem Gehäuse sofort Netzstecker aus der Steckdose ziehen!
- > Ziehen Sie vor Ausbruch eines Gewitters den Netzstecker.
- > Wenn das Gerät längere Zeit nicht benutzt wird, z.B. vor Antritt einer längeren Reise, ziehen Sie den Netzstecker.
- > Zu hohe Lautstärke, besonders bei Kopfhörern, kann zu Gehörschäden führen.
- > Das Gerät nicht in der Nähe von Geräten aufstellen, die starke Magnetfelder erzeugen (z.B. Motoren, Lautsprecher, Transformatoren).

#### **5 Beschreibung des DIGITRADIO 303 SWR3 Edition**

#### **5.1 Der Lieferumfang**

Bitte stellen Sie sicher, dass alle nachfolgend aufgeführten Zubehörteile vorhanden sind:

1x DIGITRADIO 303 SWR3 Edition 1x Netzteil 1x Bedienungsanleitung

#### **5.2 Die besonderen Eigenschaften des DIGITRADIO 303 SWR3 Edition**

Das DIGITRADIO 303 SWR3 Edition besteht aus einem Internet-Radio, UPnP Medien-Player und DAB+/UKW-Empfänger mit Timerfunktion. Sie können damit Digitalradio empfangen oder Medien streamen. Mit dem Digitalradio steht ein neues digitales Format zur Verfügung, durch welches man kristallklaren Sound ohne Rauschen hören kann.

- SWR3 Direktwahltaste
- Das Gerät verfügt über eine Zeit- und Datumsanzeige.
- Das Gerät verfügt über 2 Weckfunktionen sowie eine Einschlaffunktion.
- Sie können wählen, ob Sie mit Internet-Radio, DAB+, UKW oder Buzzer geweckt werden möchten.
- Internetradio-Betrieb
- Bluetooth Streaming
- Fernsteuerbar über die MyDigitRadio Pro-App

#### **5.3 DIGITRADIO 303 SWR3 Edition zum Betrieb vorbereiten**

#### **5.3.1 Netzteil anschließen**

- > Schließen Sie das Gerät mit dem mitgelieferten Netzteil an das Stromnetz an.
- $\left(\mathbf{i}\right)$ Zur Stromversorgung des Gerätes zuerst das Kabel mit dem DigitRadio verbinden und dann das Netzteil in die Steckdose stecken.
- ΛN<sub>Γ</sub> Vergewissern Sie sich, dass die Betriebsspannung des Radios mit der örtlichen Netzspannung übereinstimmt, bevor Sie es in die Wandsteckdose stecken.
- $\left(\mathbf{i}\right)$ Nach erstmaliger Herstellung des Netzanschlusses erscheint "SWR3" im Display.

#### **5.3.2 Antennenempfang verbessern**

Die Anzahl und Qualität der zu empfangenden Sender hängt von den Empfangsverhältnissen am Aufstellort ab. Mit der DAB+/UKW-Teleskopantenne kann ein ausgezeichneter Empfang erzielt werden.

- > Lösen Sie die Teleskopantenne aus ihrer Halterung, richten Sie sie auf und ziehen Sie sie der Länge nach aus.
- $\left(\mathbf{i}\right)$ Wichtig ist oft die exakte Ausrichtung der Teleskopantenne, insbesondere in den Randgebieten des DAB+ Empfangs. Im Internet kann man z.B. unter "www.digitalradio.de" die Lage des nächstgelegenen Sendemastes schnell ausfindig machen.
- $\left(\mathbf{i}\right)$ Starten Sie den ersten Suchlauf an einem Fenster in Richtung des Sendemastes.
- $\left(\mathbf{i}\right)$ Bei schlechtem Wetter kann der DAB+ Empfang nur eingeschränkt möglich sein.

 $\left(\overline{\mathbf{i}}\right)$ Mittels der Signalstärkeanzeige **bill** in der Statusleiste, können Sie die optimale Antennenausrichtung und ggf. den besten Aufstellplatz finden.

#### **5.4 Allgemeine Geräte- Funktionen**

#### **5.4.1 Gerät einschalten**

- > Durch drücken der Taste VOLUME/U können Sie das Gerät einschalten bzw. wieder in Standby schalten.
- $\left(\mathbf{i}\right)$ Nach dem erstmaligen Einschalten können Sie den Einrichtungsassistent (siehe auch Punkt 13.6) starten. Hier können Sie Datum und Uhrzeit entweder über DAB+/UKW, Internet oder keine Aktualisierung (manuell) festlegen. Anschließend wird versucht, eine Verbindung zu einem WLAN-Netz herzustellen. Wählen Sie hierzu das entsprechende WLAN-Netz aus, und geben Sie ggf. das WLAN-Passwort ein.

#### **5.4.2 Lautstärke einstellen**

> Stellen Sie die Lautstärke durch drehen des Drehreglers **VOLUME**/ am Gerät ein. Die eingestellte Lautstärke wird im Display angezeigt.

#### **5.4.3 Displayanzeigen aufrufen**

> Durch mehrmaliges Drücken der Taste **INFO**, können Sie folgende Informationen einblenden und durchschalten:

Titel, Interpret and Interpret Interpret Beschreibung and a broad and a broad Album Genre Bit-Rate, Tonformat Zuverlässigkeit and andere andere andere abspiel-Puffer Bit-Rate, Tonformat and Datum Abspiel-Puffer, Datum

#### **Internet-Radio: Musik abspielen (UPnP-Medien):**

#### **DAB+ Betrieb:**

DLS: durchlaufender Text mit zusätzlichen Informationen, die die Sender u. U. bereitstellen, z.B. Wetter oder Nachrichten (Sliedeshow),

Programmtyp

Ensemble/Multiplex (Gruppenname) Frequenz, Kanal

Signalstärke

Signalfehlerrate Bitrate in kbps Tonformat

Datum

Sendername

#### **UKW-Betrieb:**

RT Radiotext (falls ausgesendet) PTY - Programmtyp Frequenz, Datum

#### **5.4.4 Display-Anzeige**

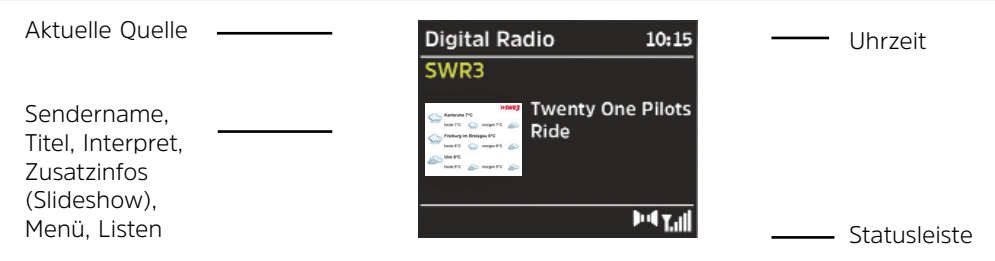

 $\left(\overline{\mathbf{i}}\right)$ Je nach gewählter Funktion/Quelle, kann die dargestellte Displayanzeige abweichen. Beachten Sie die Hinweise auf dem Display.

 $\left(\mathbf{i}\right)$ Bei unterstützten Sendern ist es möglich, die Slideshow-Ansicht durch drücken des Scroll&Select Drehreglers umzuschalten (Vorschau und Vollbild).

#### **5.4.5 Gerät ausschalten**

- > Durch drücken der Taste **VOLUME**/ können Sie das Gerät in Standby schalten, Datum und Uhrzeit erscheint im Display.
- $\left(\mathbf{i}\right)$ Wird über einen Zeitraum von 15 Minuten keine Quelle wiedergegeben, schaltet das DIGITRADIO 303 SWR3 Edition automatisch in den Standby-Modus, um Strom zu sparen.

#### **6 Menübedienung**

Die Navigation erfolgt Hauptsächlich mit den Tasten **MENU**, **BACK** und durch drehen/drücken des **Scroll&Select/Snooze** Drehreglers:

- **Drehen** > In Menüs navigieren (rechts: Abwärts scollen, links: Aufwerts scrollen), Werte ändern (rechts: Wert erhöhen, links: Wert verringern).
- **Drücken** > Auswahl bestätigen/speichern.

Das Menü ist aufgeteilt in das jeweilige Untermenü der aktuell gewählten Quelle, mit den für diese Quelle möglichen Funktionen, dem Systemmenü für gerätespezifische Einstellungen und dem Hauptmenü. Um in Menüs zu navigieren, drehen Sie den **Scroll&Select/Snooze** Drehregler. Zum Bestätigen der Auswahl, drücken Sie den **Scroll&Select/Snooze** Drehregler.

"**\***" Markiert die aktuelle Auswahl.

Um in den Menüs oder Einstellungen einen Schritt zurück zu gelangen, drücken Sie die die Taste **BACK**.

Menü schließen: Taste **MENU** mehrmals drücken (je nachdem, in welchem Menü Sie sich befinden) oder ca. 15 Sekunden warten.

#### **6.1 Hauptmenü**

 $\left(\mathbf{i}\right)$ 

 $(i)$ 

Über das Hauptmenü gelangen Sie auf alle Funktionen und Einstellungen des DIGITRADIO 303 SWR3 Edition.

> Drücken Sie die Taste **MENU**, um das Hauptmenü aufzurufen.

Befinden Sie sich aktuell in einer Wiedergabe-Quelle, wird mit der Taste **MENU** das **Untermenü** dieser Quelle aufgerufen. Um in das **Hauptmenü** zu gelangen, wählen Sie im geöffneten Untermenü mit dem **Scroll&Select/Snooze** Drehregler **> Hauptmenü**, und drücken Sie anschließend den **Scroll&Select/Snooze** Drehregler.

#### **6.2 Quellenwahl**

> Drücken Sie die Taste **MODE** so oft, bis die gewünschte Quelle im Display angezeigt wird.

Alternativ:

- > Drücken Sie die Taste **MENU**. und öffnen Sie das **Hauptmenü** mit dem **Scroll&Select/Snooze** Drehregler.
- > Wählen Sie mit dem **Scroll&Select/Snooze** Drehregler die gewünschte Quelle aus, und bestätigen Sie Ihre Auswahl durch drücken des **Scroll&Select/Snooze** Drehreglers .

#### **6.3 Direktwahltaste und Favoriten**

Über die Direktwahltaste kann der entsprechende Sender direkt angewählte werden. Befinden Sie sich im Internteradio-Modus oder im FM-Modus, wird der jeweilige Internetradiosender abgespielt. Befinden Sie sich im DAB+ Modus, wird der DAB+ Sender abgespielt, vorrausgesetzt, er wurde bei einem Suchlauf gefunden.

#### **Favoriten anlegen:**

Mit der MyDigitRadio Pro-App ist es möglich, im DAB+ und UKW bereich jeweils 10 Favoriten zu speichern. Laden Sie die MyDigitRadio Pro-App aus dem jeweiligen App-Store herunter. App und das DIGITRADIO 303 SWR3 Edition müssen sich zur Kommunikation im selben Netzwerk befinden. Nach dem Starten der App wird das DIGITRADIO 303 SWR3 Edition als verfügbares Gerät angezeigt. Tippen Sie darauf, um sich mit dem DIGITARDIO zu verbinden. Wählen Sie durch Tippen auf **Quelle** eine Quelle aus, z. B. DAB+. Tippen Sie auf **Durchsuchen** und wählen Sie einen Sender, den Sie zu den Favoriten hinzufügen

möchten. Tippen Sie anschließend auf das "Favoritenliste"-Icon  $\sqrt[3]{\cdot}$ 

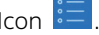

Anschließend lönnen Sie durch tippen auf das "**+**"-Icon den aktuellen Sender auf dem Favoritenplatz speichern.

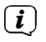

Die Favoriten sind nur über die MyDigitRadio Pro-App abrufbar, nicht am DIGITRADIO 303 SWR3 Edition selber.

#### **7 Internet-Radio**

Das DIGITRADIO 303 SWR3 Edition ist mit einem Internet-Radio Empfänger ausgestattet. Um Internet-Radio Stationen/Sender empfangen zu können, benötigen Sie einen WLAN-Router mit Internet-Zugang.

> Drücken Sie die Taste **MODE** so oft, bis **Internet Radio** im Display angezeigt wird.

Alternativ:

- > Drücken Sie die Taste **MENU** und wählen Sie anschließend im **Hauptmenü > Internet Radio**.
- $(i)$ Starten Sie zum ersten Mal den Internet-Radio Betrieb, ohne dass eine WLAN-Verbindung konfiguriert wurde, erscheint der **Suchlauf Assistent**, welcher Ihnen alle in Reichweite befindlichen WLAN-Stationen anzeigt. Wählen Sie das ihnen bekannte WLAN-Netz mit dem **Scroll&Select/Snooze** Drehregler aus und geben Sie das entsprechende Passwort über die eingeblendete Tastatur ein. Wählen

Sie anschließend **DBK**, War das Passwort korrekt, wird nun eine Verbindung zu diesem Netzwerk

hergestellt. Ob eine Verbindung besteht, erkennen Sie an den Signalbalken in der Statusleiste des Displays.

 $\left(\mathbf{i}\right)$ Um die Eingabe abzubrechen, wählen Sie **GANGEL** Haben Sie sich vertippt, können Sie den zuletzt eingegebenen Buchstaben mit BKSP löschen.

#### **7.1 Zuletzt gehört**

- > Wählen Sie **MENU > Zuletzt gehört**, um eine Liste mit den zuletzt wiedergegebenen Sendern anzuzeigen.
- > Wählen Sie mit dem **Scroll&Select/Snooze** Drehregler einen Sender und geben Sie ihn durch drücken des **Scroll&Select/Snooze** Drehreglers wieder.

#### **7.2 Senderliste**

- > Drücken Sie die Taste **MENU** und wählen Sie **Senderliste**.
- $\left(\mathbf{i}\right)$ Unter **Senderliste** werden alle Internet-Radiostationen in verschiedenen Kategorien unterteilt angezeigt. Ausserdem haben Sie hier Zugriff auf Ihre Favoriten.
- > Wählen Sie anhand einer Kategorie/Land/Genre einen Sender und bestätigen Sie die Auswahl.
- $\left(\mathbf{i}\right)$ Um einen Sender zu Ihren Favoriten hinzuzufügen, halten Sie während der Wiedergabe den **Scroll&Select/Snooze** Drehregler gedrückt, bis "Favorit hinzugefügt" erscheint.
- $\left(\mathbf{i}\right)$ Um Zusätzliche Informationen zum aktuell wiedergegebenen Sender zu erhalten, drücken Sie die Taste **INFO** (Punkt 5.4.3).
- $\left(\mathbf{i}\right)$ Um eigene Sender hinzuzufügen, registrieren Sie diese bitte unter der Webseite: www.wifiradio-frontier.com. Hierzu benötigen Sie einen Zugriffscode, den Sie im DIGITRADIO 303 SWR3 Edition unter **Internet Radio > MENU > Senderliste > Hilfe > Zugriffscode erhalten**, anfordern können.

#### **8 Musik abspielen (UPnP & USB Medien)**

Sie haben die Möglichkeit, Musik-Medien, die auf einem UPnP-Server liegen, über das DIGITRADIO 303 SWR3 Edition abzuspielen. Hierzu ist eine Verbindung zum WLAN-Netzwerk nötig, indem sich ein UPnP-Server befindet. Beachten Sie die Hinweise unter Punkt 13.1 zum Einrichten einer WLAN-Verbindung.

 $\left(\mathbf{i}\right)$ Der UPnP-Medienserver muss sich im selben Netzwerk befinden, wie das DIGITRADIO 303 SWR3 Edition.

> Drücken Sie die Taste **MODE** so oft, bis **Musik abspielen** im Display angezeigt wird.

Alternativ:

- > Drücken Sie die Taste **MENU** und wählen Sie anschließend im **Hauptmenü > Musik abspielen**.
- $\left(\mathbf{i}\right)$ Starten Sie zum ersten Mal den Musik-abspielen Betrieb, ohne dass eine WLAN-Verbindung konfiguriert wurde, erscheint der **Suchlauf Assistent**, welcher Ihnen alle in Reichweite befindlichen WLAN-Stationen anzeigt. Wählen Sie das ihnen bekannte WLAN-Netz aus, und geben Sie das entsprechende Passwort über die eingeblendete Tastatur ein. Wählen Sie

anschließend **. OK .** War das Passwort korrekt, wird nun eine Verbindung zu diesem Netzwerk

hergestellt. Ob eine Verbindung besteht, erkennen Sie an den Signalbalken in der Statusleiste des Displays.

 $\left(\mathbf{i}\right)$ Um die Eingabe abzubrechen, wählen Sie CANCEL.

Haben Sie sich vertippt, können Sie den zuletzt eingegebenen Buchstaben mit BKSP löschen.

#### **8.1 Medien wiedergeben**

- > Wählen Sie **Gemeinsame Medien** und anschließend den Server, auf dem sich Ihre Musik befindet.
- $\left(\mathbf{i}\right)$ Die Anzeige der Ordnerstruktur ist abhängig von der Ordnerstruktur auf Ihrem Medien-Server.
- $\left(\mathbf{i}\right)$ Wählen Sie **Wiedergabeliste**, um Wiedergabelisten abzuspielen, die sich auf Ihrem Medien-Server befinden.
- $\left(\mathbf{i}\right)$ Im Menü stehen Ihnen die Wiedergabeoptionen **Zufallswiedergabe** und **Wiederholen** zur verfügung. Ein entsprechendes Symbol erscheint in der Statusleiste.

#### **8.2 Musik über den Windows Media-Player bereitstellen**

Alternativ zu einem UPnP-Server haben Sie die Möglichkeit Musik über den Windows Media-Player ab Version 10 Wiederzugeben. Im Windows Media-Player muss hierfür eine Musik-Freigabe eingerichtet werden.

- > Stellen Sie sicher, dass sich der Windows PC und das DIGITRADIO 303 SWR3 Edition im selben Netzwerk befinden und eingeschaltet sind.
- > Starten Sie den Media-Player und aktivieren Sie die Medien-Streaming Freigabe.
- > Wählen Sie ggf. in der darauf folgenden Geräteübersicht das DIGITRADIO 303 SWR3 Edition aus und wählen Sie **Zulassen**.
- $\left(\mathbf{i}\right)$ Je nach Windows/Media-Player Version kann die Vorgehensweise abweichen.

#### **9 Die DAB+ Funktion**

#### **9.1 Was ist DAB+**

DAB+ ist ein neues digitales Format, durch welches Sie kristallklaren Sound ohne Rauschen hören können. Anders als bei herkömmlichen Analogradiosendern werden bei DAB+ mehrere Sender auf ein und derselben Frequenz ausgestrahlt. Dies nennt man Ensemble oder Multiplexe. Ein Ensemble setzt sich aus der Radiostation sowie mehreren Servicekomponenten oder Datendiensten zusammen, welche individuell von den Radiostationen gesendet werden. Infos z.B unter www.digitalradio.de oder www.digitalradio.ch.

#### **9.1.1 Datenkomprimierung**

Digital Radio macht sich dabei Effekte des menschlichen Gehörs zunutze. Das menschliche Ohr nimmt Töne, die unter einer bestimmten Mindestlautstärke liegen, nicht wahr. Daten, die sich unter der sog. Ruhehörschwelle befinden, können also herausgefiltert werden. Dies wird ermöglicht, da in einem digitalen Datenstrom zu jeder Informationseinheit auch die zugehörige relative Lautstärke zu anderen Einheiten gespeichert ist. In einem Tonsignal werden zudem bei einem bestimmten Grenzwert die leiseren Anteile von den lauteren überlagert. Alle Toniformationen in einem Musikstück, die unter die sog. Mithörschwelle fallen, können aus dem zu übertragenden Signal herausgefiltert werden. Dies führt zur Datenreduzierung des zu übertragenden Datenstroms, ohne einen wahrnehmbaren Klangunterschied für den Hörer (HE AAC v2 - Verfahren als ergänzendes Kodierungsverfahren für DAB+).

#### **9.1.2 Audio Stream**

Audiostreams sind bei Digital Radio kontinuierliche Datenströme, die MPEG 1 Audio Layer 2 Frames enthalten und damit akustische Informationen darstellen. Damit lassen sich gewohnte Radioprogramme übertragen und auf der Empfängerseite anhören. Digital Radio bringt Ihnen nicht nur Radio in exzellenter Soundqualität sondern zusätzliche Informationen. Diese können sich auf das laufende Programm beziehen (DLS z. B. Titel, Interpret) oder unabhängig davon sein (z. B. Nachrichten, Wetter, Verkehr, Tipps).

#### **9.2 DAB+ Radioempfang**

> Drücken Sie die Taste **MODE** so oft, bis **DAB Radio** im Display angezeigt wird.

Alternativ:

- > Drücken Sie die Taste **MENU** und wählen Sie anschließend im **Hauptmenü > DAB**.
- $\left(\mathbf{i}\right)$ Wird **DAB** zum ersten Mal gestartet, wird ein kompletter Sendersuchlauf durchgeführt. Anschließend wird die Senderliste angezeigt (siehe Punkt 9.2.2).

#### **9.2.1 Suchlauf durchführen**

- $\left(\mathbf{i}\right)$ Der automatische Suchlauf "**Vollständiger Suchlauf**" scannt alle DAB+ Band III - Kanäle und findet somit alle Sender, die im Empfangsgebiet ausgestrahlt werden.
- $\left(\mathbf{i}\right)$ Nach Beendigung des Suchlaufes wird der erste Sender in alphanumerischer Reihenfolge wiedergegeben.
- > Um einen vollständigen Suchlauf durchzuführen, wählen Sie im Menü den Punkt "**Vollständiger Suchlauf**". Die Suche startet und im Display erscheint der Fortschrittsbalken.
- > Wählen Sie nach Abschluss mit dem **Scroll&Select/Snooze** Drehregler einen Sender aus.
- $\left(\mathbf{i}\right)$ Wird keine Station gefunden, prüfen Sie die Antenne und verändern Sie ggf. den Aufstellort

#### **9.2.2 Sender wählen**

- > Sie können die gefundenen Sender am Gerät prüfen. Drehen Sie hierzu den **Scroll&Select/Snooze** Drehregler, um die **Senderliste** aufzurufen und einen Sender zu markieren.
- > Um einen Sender auszuwählen, drücken sie den **Scroll&Select/Snooze** Drehregler.
- > Alternativ können Sie auch die Taste **MENU** drücken und die **Senderliste** auswählen.

#### **9.2.3 Signalstärke**

- > Drücken Sie mehrmals die Taste **INFO**. Die Signalstärke wird dargestellt.
- > Die Aussteuerung des Balken zeigt den aktuellen Pegel.
- $\left(\mathbf{i}\right)$ Sender, deren Signalstärke unterhalb der erforderlichen Mindestsignalstärke liegt, senden kein ausreichendes Signal. Richten Sie die Antenne ggf. wie unter Punkt 5.3.2 beschrieben aus.
- $(i)$ Mehrfaches Drücken der Taste **INFO** schaltet durch verschiedene Informationen, wie z.B. Programmtyp, Multiplexname, Frequenz, Signalfehlerrate, Datenbitrate, Programmformat, Datum

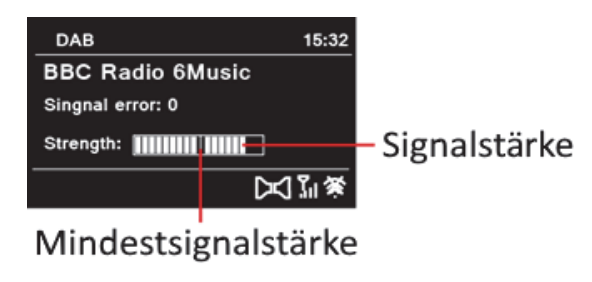

#### **9.2.4 Dynamic Label Plus**

Falls vom Programmanbieter unterstützt, erlaubt der Dynamic Label Plus Dienst beispielsweise den Namen der aktuellen Sendung oder den Titel und Interpreten zusätzlich einzublenden.

#### **9.2.5 DRC einstellen**

Die Kompressionsrate gleicht Dynamikschwankungen und damit einhergehende Lautstärkevariationen aus.

> Drücken Sie die Taste **MENU** und wählen Sie **Lautstärkeanpassung**, um die gewünschte Kompressionsrate auszuwählen.

- > Wählen Sie die Kompressionsrate:
	- **DRC hoch** Hohe Kompression
	- **DRC tief** Niedrige Kompression
	- **DRC aus** Kompression abgeschaltet.
- > Bestätigen Sie durch Drücken des **Scroll&Select/Snooze** Drehreglers.

#### **9.2.6 Inaktive Stationen löschen**

- > Drücken Sie die Taste **MENU** und wählen Sie **Inaktive Sender löschen**.
- > Bestätigen Sie durch Drücken des **Scroll&Select/Snooze** Drehreglers.
- > Wählen Sie **Ja** und bestätigen Sie durch Drücken des **Scroll&Select/Snooze** Drehreglers.

#### **9.2.7 Senderreihenfolge anpassen**

- > Drücken Sie die Taste **MENU** und anschließend **Senderreihenfolge**.
- > Wählen Sie eine Sortierart und bestätigen Sie Ihre Auswahl durch drücken des **Scroll&Select/Snooze** Drehreglers.
- $\left(\mathbf{i}\right)$ Sie haben die Wahl zwischen: **Alphanumerisch**, **Anbieter** und **Gültig**.

#### **10 UKW-Betrieb**

#### **10.1 Radiobetrieb einschalten**

> Drücken Sie die Taste **MODE** so oft, bis **FM-Radio** im Display angezeigt wird. Alternativ:

- > Drücken Sie die Taste **MENU** und wählen Sie anschließend im **Hauptmenü > FM**.
- $\left(\mathbf{i}\right)$

Beim erstmaligen Einschalten ist die Frequenz 87,5 MHz eingestellt.

 $\left(\mathbf{i}\right)$ Haben Sie bereits einen Sender eingestellt oder gespeichert, spielt das Radio den zuletzt eingestellten Sender.

- $\begin{pmatrix} i \end{pmatrix}$ Bei RDS-Sendern erscheint der Sendername.
- $\left(\mathbf{i}\right)$ Um den Empfang zu verbessern, richten Sie die Antenne aus. (Punkt 5.3.2)

#### **10.2 UKW-Empfang mit RDS-Informationen**

RDS ist ein Verfahren zur Übertragung von zusätzlichen Informationen über UKW-Sender. Sendeanstalten mit RDS senden z.B. ihren Sendernamen oder den Programmtyp. Dieser wird im Display angezeigt. Das Gerät kann die RDS-Informationen:

**RT** (Radiotext),

**PS** (Sendername),

**PTY** (Programmtyp)

darstellen.

#### **10.3 Manuelle Senderwahl**

> Drehen Sie den **Scroll&Select/Snooze** Drehregler, um den gewünschten Sender einzustellen. Das Display zeigt die Frequenz in Schritten von 0,05 MHz an. Je nach Drehrichtung wird die Frequenz erhöht oder verringert.

#### **10.4 Automatische Senderwahl**

- > Drücken Sie den **Scroll&Select/Snooze** Drehregler, um den automatischen Sendersuchlauf zu starten. Im Display läuft die Senderfrequenz aufwärts.
- $(i)$ Wird ein UKW-Sender mit ausreichend starkem Signal gefunden, stoppt der Suchlauf und der Sender wird wiedergegeben. Wird ein RDS-Sender empfangen erscheint der Sendername und ggf. der Radiotext.
- $\left(\mathbf{i}\right)$ Für die Einstellung schwächerer Sender benutzen Sie bitte die manuelle Senderwahl.
- $\left(\mathbf{i}\right)$ Sie können im **Menü > Suchlauf-Einstellung** festlegen, ob der Suchlauf nur starke Sender findet (**Nur kräftige Sender**).
- > Drücken Sie hierzu die Taste **MENU**, und wählen Sie **Suchlauf-Einstellungen**. Bestätigen Sie die Auswahl **JA** durch drücken des **Scroll&Select/Snooze** Drehreglers.

#### **10.5 Mono/Stereo einstellen**

- > Drücken Sie die Taste **MENU** und wählen Sie **Audio Einstellung**.
- > Wählen Sie **JA**, um die Wiedergabe nur in Mono-Ton bei schwachem FM-Empfang wiederzugeben.
- > Bestätigen Sie durch Drücken des **Scroll&Select/Snooze** Drehreglers.
- > Wählen Sie **NEIN**, um die Wiedergabe in Stereo-Ton bei guten Empfangsverhältnissen wiederzugeben.
- $\left(\overline{\mathbf{i}}\right)$ Stereo-Ton ist nur über angeschlossene Kopfhörer wiedergebbar.

#### **11 Bluetooth**

#### **11.1 Bluetooth-Betrieb einschalten**

> Drücken Sie die Taste **MODE** so oft, bis **Bluetooth** im Display angezeigt wird.

Alternativ:

- > Drücken Sie die Taste **MENU** und wählen Sie anschließend im **Hauptmenü > Bluetooth**.
- $\left(\mathbf{i}\right)$ Im Bluetooth-Modus wird als Info im Display das aktuelle Datum angezeigt.
- $(i)$ Wurde bereits ein externes Gerät mit dem DIGITRADIO gekoppelt, wird die Verbindung automatisch hergestellt. Ansonsten befindet sich das DIGITRADIO im Koppelmodus. Dies wird durch blinken des Bluetooth-Logos im Display signalisiert.

#### **11.2 Gerät koppeln**

- > Öffnen Sie an ihrem externen Gerät, z. B. Smartphone/Tablet die Bluetooth-Funktion.
- $\left(\mathbf{i}\right)$ Eventuell müssen Sie die Suche nach Bluetooth-Geräten starten.
- > In der Übersicht der gefundenen Geräte tippen Sie auf den Eintrag **DIGITARDIO 303**. Ist die Verbindung erfogreich, leuchtet das Bluetooth-Symbol im Display des DIGITRADIO dauerhaft.

#### **11.3 Musik wiedergeben**

Nach erfolgreicher Verbindung können Sie die Musikwiedergabe an Ihrem externen Gerät starten. Die Wiedergabe erfolgt dann über den Lautsprecher des DIGITRADIO.

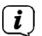

Stellen Sie die Lautstärke an Ihrem externen Gerät auf maximum und regeln sie anschließend die Lautstärke am DIGITRADIO.

#### **12 Erweiterte Funktionen**

#### **12.1 Sleep Funktion**

- > Drücken Sie die Taste **MENU** und wählen Sie anschließend im **Hauptmenü** > **Sleep**.
- > Durch drehen des **Scroll&Select/Snooze** Drehreglers können Sie in Schritten von **aus, 15, 30, 45, 60** und **90** Minuten den Zeitraum einstellen, nach dem sich das Gerät in jeder Betriebsart in Standby schaltet.
- $\left(\mathbf{i}\right)$ In der Statusleiste des Displays erscheint ein Uhr-Symbol mit der noch zur Verfügnung stehenden Zeit, bis sich das DIGITRADIO in Standby schaltet.

#### **12.2 Wecker**

> Drücken Sie die Taste **MENU** und wählen Sie anschließend im **Hauptmenü** > **Wecker**.

#### **12.2.1 Weckzeit einstellen**

- $(i)$ Die Weckfunktion können Sie erst bedienen, wenn die korrekte Uhrzeit eingestellt worden ist. Je nach Konfiguration geschieht das automatisch oder muss manuell eingestellt werden.
- $\left(\mathbf{i}\right)$ Die Uhrzeit kann entweder manuell, über DAB+/UKW oder Internet aktualsiert werden. Weitere Infos hierzu unter Punkt 13.2.
- > Wählen Sie einen der Weckzeit-Speicher **Wecker 1** oder **Wecker 2** aus, und bestätigen Sie durch drücken des **Scroll&Select/Snooze** Drehreglers.
- > Gehen Sie anschließend alle Punkte der Reihe nach durch. Bestätigen Sie jede Eingabe durch drücken des **Scroll&Select/Snooze** Drehreglers:

**Wiederholung > Aus, Täglich, Einmal, Wochenende, Werktage. Uhrzeit >** Stellen Sie die Uhrzeit, zu der Sie geweckt werden wollen, ein. Drehen des **Scroll&Select/Snooze** Drehreglers erhöht oder verringert den aktiven Wert, drücken des **Scroll&Select/Snooze** Drehreglers speichert ihn und springt zum nächsten Wert. **Modus > Summer, Internet-Radio, DAB+, FM. Programm > Zuletzt gehört** oder ein Programm aus der Favoritenspeicher-Liste **Lautstärke >** Wählen Sie die Lautstärke, mit der Sie geweckt werden wollen.

- > Um den Wecker mit den vorgenommenen Einstellungen zu speichern, wählen Sie **Speichern**.
- $\left(\overline{\mathbf{i}}\right)$ Der Wecker ist aktiv, sobald Sie die **Weckerwiederholung** auf **Täglich**, **Einmal**, **Wochenende (Sa. und So)**, oder **Werktage (Mo. - Fr.)** gestellt haben. In der Statusleiste erscheint daraufhin ein Wecker-Symbol

mit der entsprechenden Ziffer des aktiven Weckers  $\bigcirc$ .

#### **12.2.2 Wecker nach Alarm ausschalten**

- > Drücken Sie den **VOLUME**/ Drehregler, um den Wecker auszuschalten.
- > Drücken Sie den **Scroll&Select/Snooze** Drehregler, um die Schlummer-Funktion einzuschalten. Sie können durch wiederholtes Drücken von **Scroll&Select/Snooze** die Länge der Pause zwischen 5, 10, 15 oder 30 Minuten wählen.
- $(i)$ Im Display ist das Wecksymbol weiterhin eingeblendet, wenn die Weckerwiederholung auf **Täglich**, **Wochenende**, oder **Werktage** eingestellt ist.

#### **12.2.3 Wecker ausschalten**

> Wählen Sie im Menü des entsprechenden Weckers **Wiederholung: Aus.**

#### **13 Systemeinstellungen**

Die Systemeinstellungen können Sie in jedem Wiedergabemodus über das Menü aufrufen. Drücken Sie hierzu die Taste **MENU** und wählen Sie anschließend **Systemeinstellungen**.

#### **13.1 Interneteinstellungen**

- > Drücken Sie die Taste **MENU** und wählen Sie anschließend **Systemeinstellungen > Interneteinstellungen**. In diesem Menü finden Sie einige Einstellungen und Informationen zur Internetverbindung.
- > Wählen Sie **Netzwerkassistent**, um eine WLAN-Verbindung herzustellen.
- $(i)$ Der Netzwerkassistent zeigt Ihnen alle in Reichweite befindlichen WLAN-Stationen an. Wählen Sie das ihnen bekannte WLAN-Netz aus und wählen Sie **WPS überspringen**. Anschließend geben Sie das entsprechende Passwort über die eingeblendete Tastatur ein. Wählen Sie anschließend **. ok .** War das Passwort korrekt, wird nun eine Verbindung zu diesem Netzwerk hergestellt. Ob eine Verbindung besteht,

erkennen Sie an den Signalbalken **in der Statusleiste des Displays.** 

 $\left(\mathbf{i}\right)$ Um die Eingabe abzubrechen, wählen Sie CANCEL Haben Sie sich vertippt, können Sie den zuletzt eingegebenen Buchstaben mit BKSP löschen.

#### **13.1.1 WPS-Verbindung**

- > Wählen Sie **PBC Wlan Aufbau**, wenn Ihr Router über die WPS 2.0 Funktion verfügt. Hierdurch wird eine direkte Verbindung zum Router hergestellt, ohne das WLAN-Passwort eingeben zu müssen.
- $(i)$ Wie Sie WPS an Ihrem Router aktivieren, entnehmen Sie bitte dessen Bedienungsanleitung.
- > Starten Sie WPS an Ihrem Router, durch drücken der entsprechnenden Taste.
- > Drücken Sie, nachdem sie die Funktion **PBC Wlan Aufbau** aufgerufen haben, erneut den **Scroll&Select/Snooze** Drehregler, um die WPS-Verbindung herzustellen.
- $\left(\overline{\mathbf{i}}\right)$ Sie können die WPS-Funktion auch im Netzwerkassistenten nutzen. Wählen Sie hierzu nach Auswahl eines WLAN-Netzes die Option **Taste drücken** oder **PIN**. Ansonsten gelangen Sie mit **WPS überspringen** zur manuellen Passworteingabe.
- $\left(\mathbf{i}\right)$ Um weitere Informationen zur aktuellen Verbindung anzuzeigen, wählen Sie **Einstellungen anzeigen**.
- $\left(\overline{\mathbf{i}}\right)$ Wählen Sie **Manuelle Einstellung**, wenn Sie die Parameter Ihres Netzwerkes kennen und manuell konfigurieren möchten. Beachten Sie die Hinweise auf dem Display.
- $\left(\mathbf{i}\right)$ Wählen Sie **Netzwerkprofil löschen**, um nicht mehr benötigte Verbindungseinstellungen zu löschen.

#### **13.1.2 Netzwerkverbindung im Standby**

> Wählen Sie im Interneteinstellungsmenü die Option **WLAN-Verbindung im Standby erlauben**, um die Netzwerkverbindung auch im Standby aufrecht zu erhalten. Somit ist es möglich z. B. mit der MyDigitRadio Pro-App das DIGITRADIO aus dem Standby zu starten. Durch diese Einstellung erhöht sich der Stromverbrauch.

#### **13.2 Zeiteinstellungen**

- > Drücken Sie die Taste **MENU** und wählen Sie anschließend **Systemeinstellungen > Zeit und Datum**.
- > Wählen Sie **Zeit-/Datumseinstellung**, um die Uhrzeit und das Datum manuell einzustellen.
- $(i)$ Durch drücken des **Scroll&Select/Snooze** Drehreglers wählen Sie einen Wert aus. Durch drehen des **Scroll&Select/Snooze** Drehreglers ändern Sie ihn.
- > Bestätigen Sie durch Drücken des **Scroll&Select/Snooze** Drehreglers.
- > Wählen Sie **Aktualisierungseinstellungen**, um festzulegen, ob die Uhrzeitaktualisierung automatisch über DAB+, UKW oder Internet erfolgen soll oder ob Sie sie manuell eingeben möchten.
- > Wählen Sie hierzu **Aktualsisieren von DAB**, **Aktualisieren von FM**, **Aktualisieren von NET** oder **Keine Aktualisierung**.
- > Unter der Option **Format einstellen** können Sie das **12** oder **24** Stunden Format aktivieren. Bestätigen Sie die Auswahl durch drücken des **Scroll&Select/Snooze** Drehreglers.

#### **13.3 Sprache**

- > Drücken Sie die Taste **MENU** und wählen Sie anschließend **Systemeinstellungen > Sprache**.
- > Wählen Sie durch drehen des **Scroll&Select/Snooze** Drehreglers eine der zur Verfügung stehenden Sprachen und bestätigen Sie die Auswahl durch drücken des **Scroll&Select/Snooze** Drehreglers.

#### **13.4 Werkseinstellung**

Wenn Sie den Standort des Gerätes verändern, z. B. bei einem Umzug, sind möglicherweise die gespeicherten Sender nicht mehr zu empfangen. Mit dem Zurücksetzen auf **Werkseinstellungen** können Sie in diesem Fall alle gespeicherten Sender löschen, um anschließend einen neuen Sendersuchlauf zu starten.

- > Drücken Sie die Taste **MENU** und wählen Sie anschließend **Systemeinstellungen > Werkseinstellung**.
- > Bestätigen Sie durch Drücken des **Scroll&Select/Snooze** Drehreglers.
- > Wählen Sie **JA** und bestätigen Sie die Sicherheitsabfrage durch Drücken des **Scroll&Select/Snooze** Drehreglers.
- $\left(\mathbf{i}\right)$ Alle zuvor gespeicherten Sender und Einstellungen werden gelöscht. Nach erfolgtem Reset können Sie den Einrichtungsassistent starten oder überspringen (Punkt 13.6).

#### **13.5 Software Update**

Von Zeit zu Zeit werden eventl. Softwareupdates bereitgestellt, die Verbesserungen oder Fehlerbehebungen beinhalten können. Das DigitRadio ist somit immer auf dem neuesten Stand.

- > Drücken Sie die Taste **MENU** und wählen Sie anschließend **Systemeinstellungen > Software update**.
- > Wählen Sie **Auto-Update**, wenn das DigitRadio periodisch nach neuen Software-Versionen suchen soll.
- > Wählen Sie **Jetzt prüfen**, wenn Sie jetzt überprüfen möchten, ob eine neuere Software-Version zu verfügung steht.
- $\left(\mathbf{i}\right)$ Wenn ein Software-Update gefunden wurde, befolgen Sie die Hinweise auf dem Display.
- $\left(\mathbf{i}\right)$ Um Software-Updates zu finden und zu laden muss das DigitRadio mit dem Internet verbunden sein. Schalten Sie das DigitRadio während dem Updateprozess nicht aus und trennen Sie es nicht vom **Stromnetzl**

#### **13.6 Einrichtungsassistent**

- > Drücken Sie die Taste **MENU** und wählen Sie anschließend **Systemeinstellungen > Einrichtungsassistent**.
- $\left(\mathbf{i}\right)$ Beim ersten Einschalten startet der Einrichtungsassisten automatisch.
- > Wählen Sie, sobald im Display **Jetzt ausführen** angezeigt wird, **JA**.
- $\left(\mathbf{i}\right)$ Wenn Sie **NEIN** wählen, wird der Assistent beendet und Sie müssen die erforderlichen Einstellungen manuell vornehmen. Sie werden nun schrittweise durch die Einstellungen geführt.
- > Wählen Sie unter **Zeitformat** das gewünschte Anzeigeformat für die Zeitanzeige (Punkt 13.2).
- > Im nächsten Schritt müssen Sie wählen, über welche Quelle die Zeit syncronisiert werden soll (näheres unter Punkt 13.2).
- > Wählen Sie anschließend die aktuelle Zeitzone und ob aktuell Sommer oder Winterzeit herrscht.
- $\left(\mathbf{i}\right)$ Nach den Zeit- und Datumseinstellungen, werden nun einige Netzwerkeinstellungen vorgenommen.
- > Wählen Sie, ob das DIGITRADIO im Standby-Modus mit dem Netzwerk verbunden bleiben soll. Sie können So das Gerät z. B. über die MyDigitRadio-App starten. Allerdings erhöht sich dadurch der Stromverbrauch im Standby.
- > Stellen Sie sicher, dass sich das Gerät im Empfangsbereich des gewünschten WLAN-Netzes befindet, und dass Ihnen die Zugangsdaten vorliegen. In einigen Fällen mag es nötig sein, einige Einstellungen am Router vorzunehmen. Ziehen Sie in diesem Fall bitte die entsprechende Bedienungsanleitung zu Rate.
- $\left(\mathbf{i}\right)$ Nach einem Suchlauf über verfügbare drahtlose Netzwerke wird Ihnen das Ergebnis angezeigt.
- > Wählen Sie das gewünschte Drahtlosnetzwerk aus und bestätigen Sie die Auswahl durch drücken des **Scroll&Select/Snooze** Drehreglers.
- $\left(\mathbf{i}\right)$ Handelt es sich um ein geschütztes Netzwerk, so werden Sie aufgefordert, den entsprechenden Zugangsschlüssel einzugeben, nachdem Sie **WPS überspringen** gewählt haben.
- > Dazu markieren Sie jeweils das entsprechende Zeichen durch drehen des **Scroll&Select/Snooze** Drehreglers.
- > Geben Sie dann das ausgewählte Zeichen durch Drücken des **Scroll&Select/Snooze** Drehreglers ein.
- $\left(\mathbf{i}\right)$ Markieren und bestätigen Sie das Feld **BKSP**, so können Sie das zuletzt eingegeben Zeichen wieder löschen. Das Feld **GANGEL** dient zum Abbrechen der Eingabe.
- > Verfahren Sie auf diese Weise weiter, bis der komplette Zugangsschlüssel im Eingabefeld zu sehen ist. Zum Bestätigen der Passworteingabe, wählen Sie das Feld **. OK .**
- > Zum Abschließen des Assistenten drücken Sie, wenn im Display **Einrichtungsassistent abgeschlossen** erscheint, den **Scroll&Select/Snooze** Drehregler.

#### **13.7 Info**

- > Drücken Sie die Taste **MENU** und wählen Sie anschließend **Systemeinstellungen > Info**.
- > Die Software-Version wird dargestellt.

#### **13.8 Displaybeleuchtung**

- $\left(\mathbf{i}\right)$ Sie können die Displayhelligkeit sowohl für den **Betrieb** als auch für **Standby** einstellen.
- > Drücken Sie die Taste **MENU** und wählen Sie anschließend **Systemeinstellungen > Beleuchtung**.
- > Wählen Sie **Betrieb** oder **Standby**, um die Einstellung für den Betriebsmodus oder den Standby-Modus vorzunehmen.
- > Sie können Sie die Helligkeit in drei Schritten von **Hoch**, **Medium** bis **Niedrig** einstellen. Im Standby-Modus steht hingegen noch die Option **Aus** zur Verfügung, um das Display imStandby komplett ausschalten zu können.
- $\left(\mathbf{i}\right)$ Nach dem Ausschalten dauert es ein paar Sekunden, bis die eingestellte Helligkeit für den Standbymodus sichtbar wird.

#### **14 Reinigen**

- $\triangle$ Um die Gefahr eines elektrischen Schlags zu vermeiden, dürfen Sie das Gerät nicht mit einem nassen Tuch oder unter fließendem Wasser reinigen. Netzstecker vor Reinigung ziehen!
- ⚠ Sie dürfen keine Scheuerschwämme, Scheuerpulver und Lösungsmittel wie Alkohol oder Benzin verwenden.
- $\Delta$ Keine der folgenden Substanzen verwenden: Salzwasser, Insektenvernichtungsmittel, chlor- oder säurehaltige Lösungsmittel (Salmiak), Scheuerpulver.
- $\left(\mathbf{i}\right)$ Reinigen Sie das Gehäuse mit einem weichen, mit Wasser angefeuchteten Tuch. Keine Lösungsmittel, Spiritus, Verdünnungen usw. verwenden; sie könnten die Oberfläche des Gerätes beschädigen.
- $\left(\mathbf{i}\right)$ Das Display nur mit einem weichen Baumwolltuch reinigen. Baumwolltuch gegebenenfalls mit geringen Mengen nicht-alkalischer, verdünnter Seifenlauge auf Wasser- oder Alkoholbasis verwenden.
- $\left(\mathbf{i}\right)$ Mit dem Baumwolltuch sanft über die Oberfläche reiben, bis diese vollständig trocken ist.

#### **15 Fehler beseitigen**

Wenn das Gerät nicht wie vorgesehen funktioniert, überprüfen Sie es anhand der folgenden Tabellen.

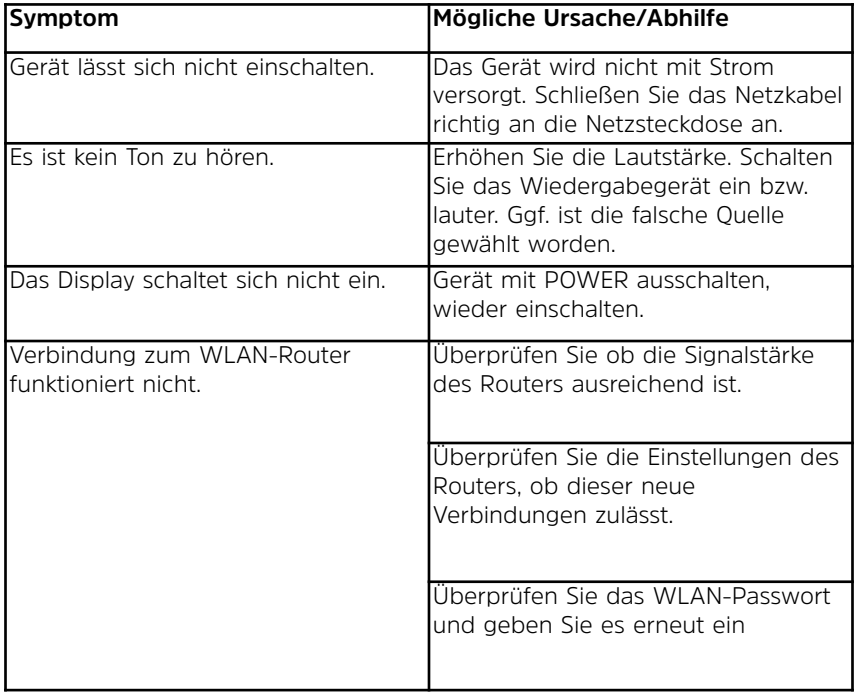

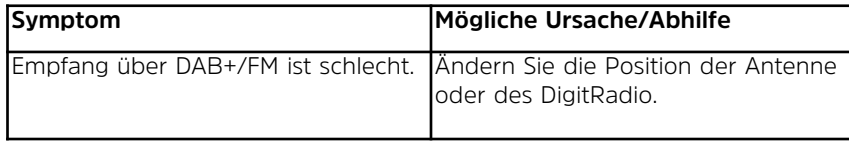

Wenn Sie die Störung auch nach den beschriebenen Überprüfungen nicht beheben können, nehmen Sie bitte Kontakt mit dem Hersteller auf.

#### **16 Technische Daten / Herstellerhinweise**

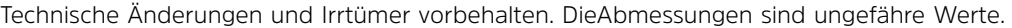

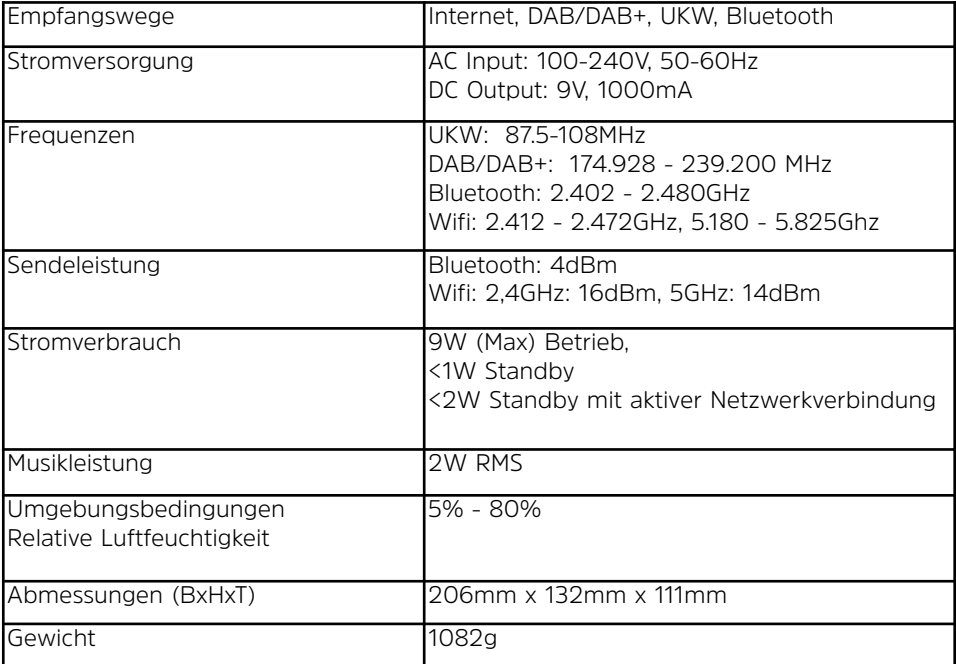

#### **17 Notizen**

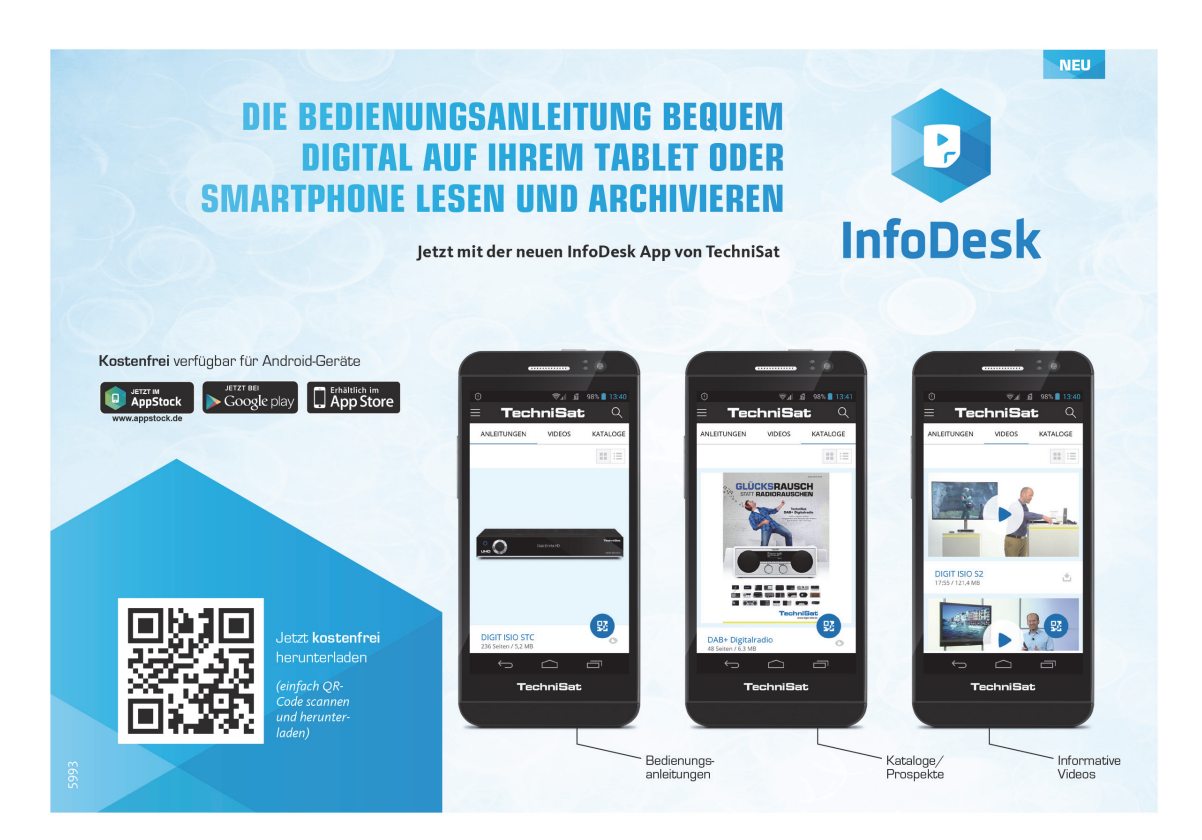